#### **Mist 設定マニュアル**

**- Site configuration -**

# **Site レベルの AP 設定**

© 2021 Juniper Networks 1

ジュニパーネットワークス株式会社 2021年7月 Ver 1.0

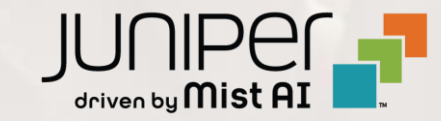

#### **はじめに**

- ◆ 本マニュアルは、『Site レベルの AP 設定』 について説明します
- ❖ 手順内容は 2021年7月 時点の Mist Cloud にて確認を実施しております 実際の画面と表示が異なる場合は以下のアップデート情報をご確認下さい <https://www.mist.com/documentation/category/product-updates/>
- ❖ 設定内容やパラメータは導入する環境や構成によって異なります 各種設定内容の詳細は下記リンクよりご確認ください <https://www.mist.com/documentation/>
- ◆ 他にも多数の Mist 日本語マニュアルを 「ソリューション&テクニカル情報サイト」 に掲載しております <https://www.juniper.net/jp/ja/local/solution-technical-information/mist.html>

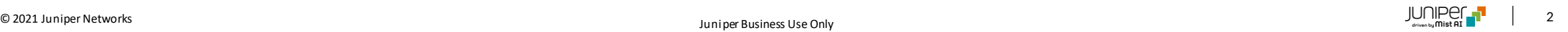

## **Site レベルの AP 設定**

1. [Organization] から [Site Configuration] を 2. 対象となる Site を選択します選択します

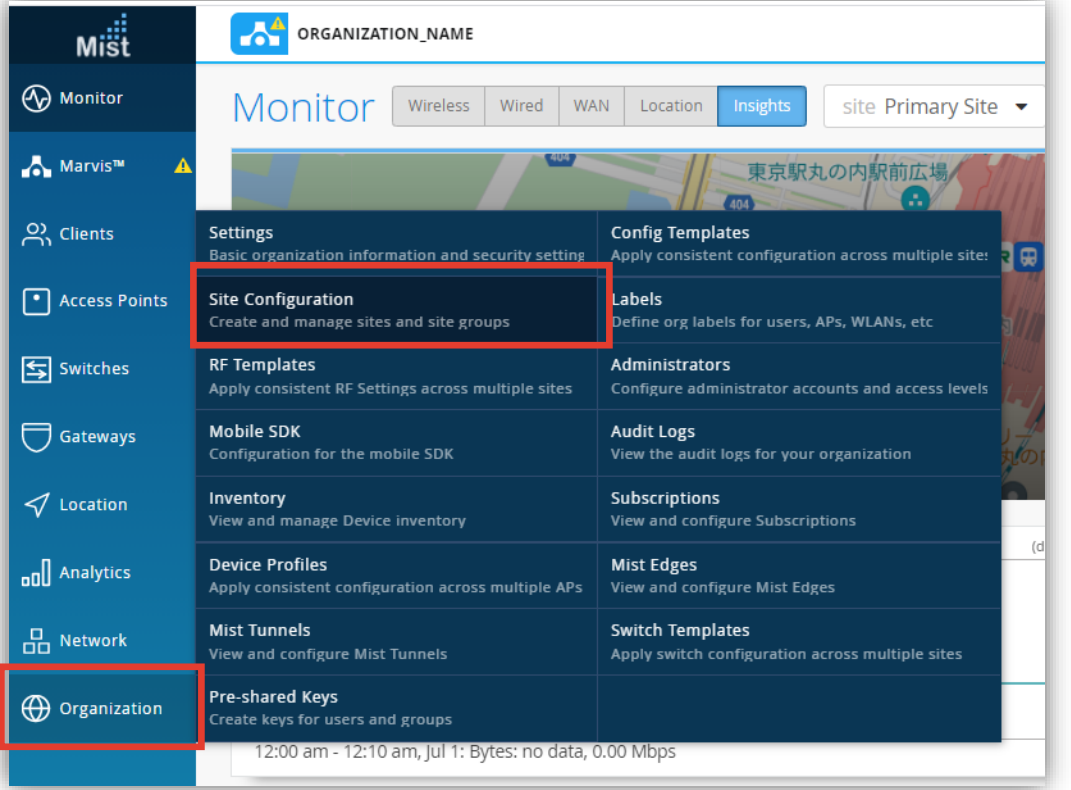

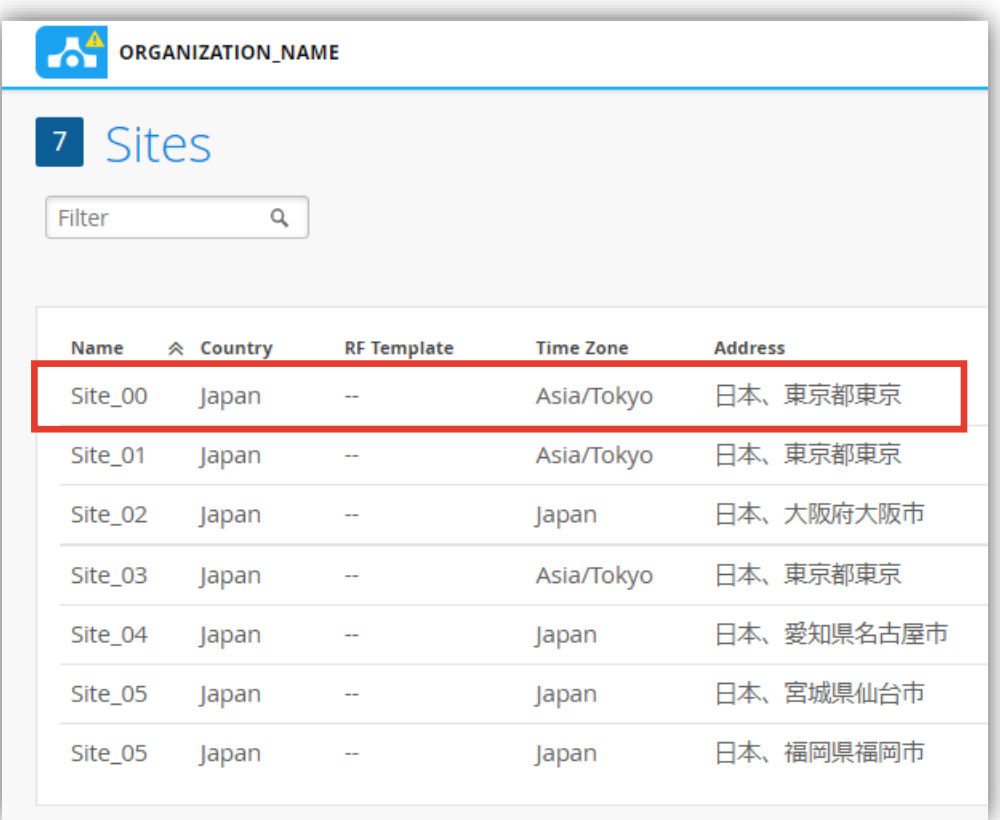

## **Site レベルの AP 設定**

3. Site レベルの AP 設定は「Access Point Settings」で行います

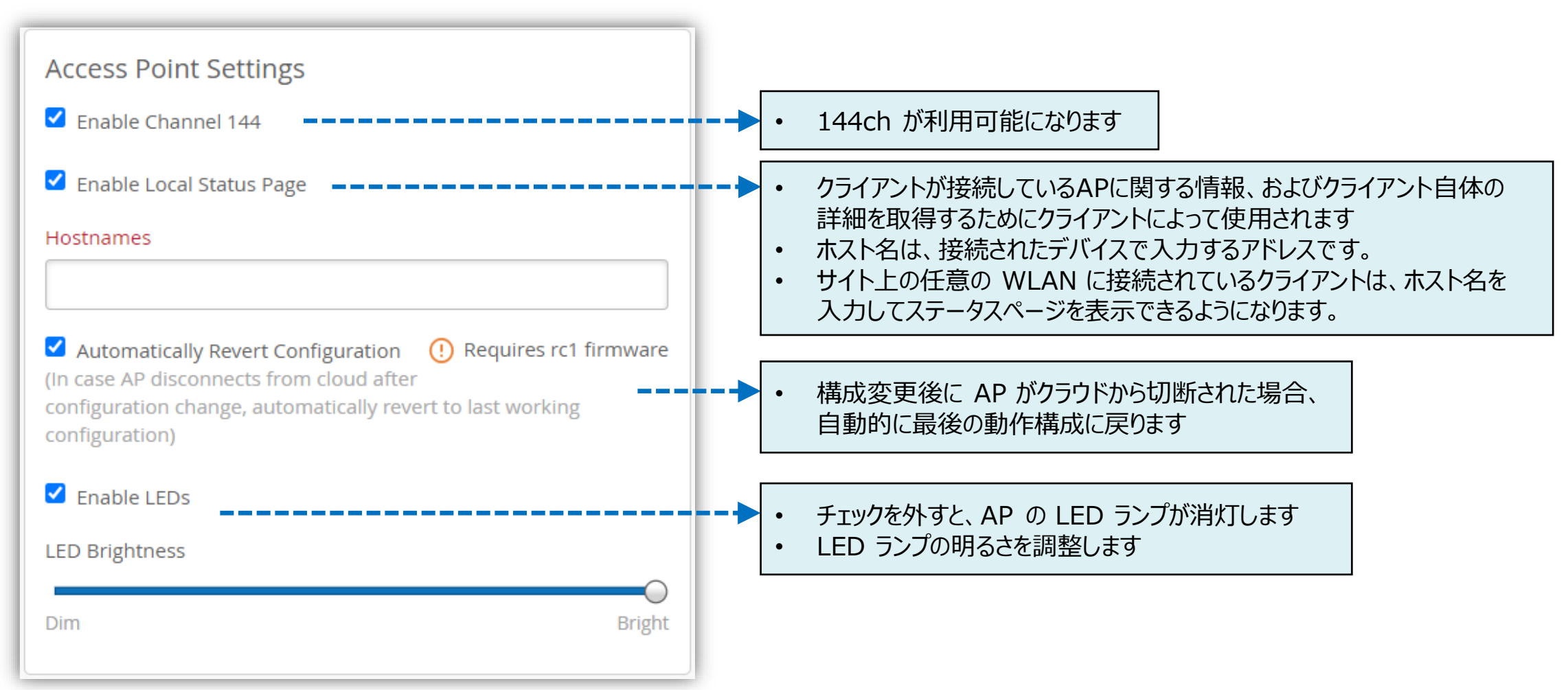

### **Site レベルの AP 設定**

4. [Save] をクリックし変更内容を保存します

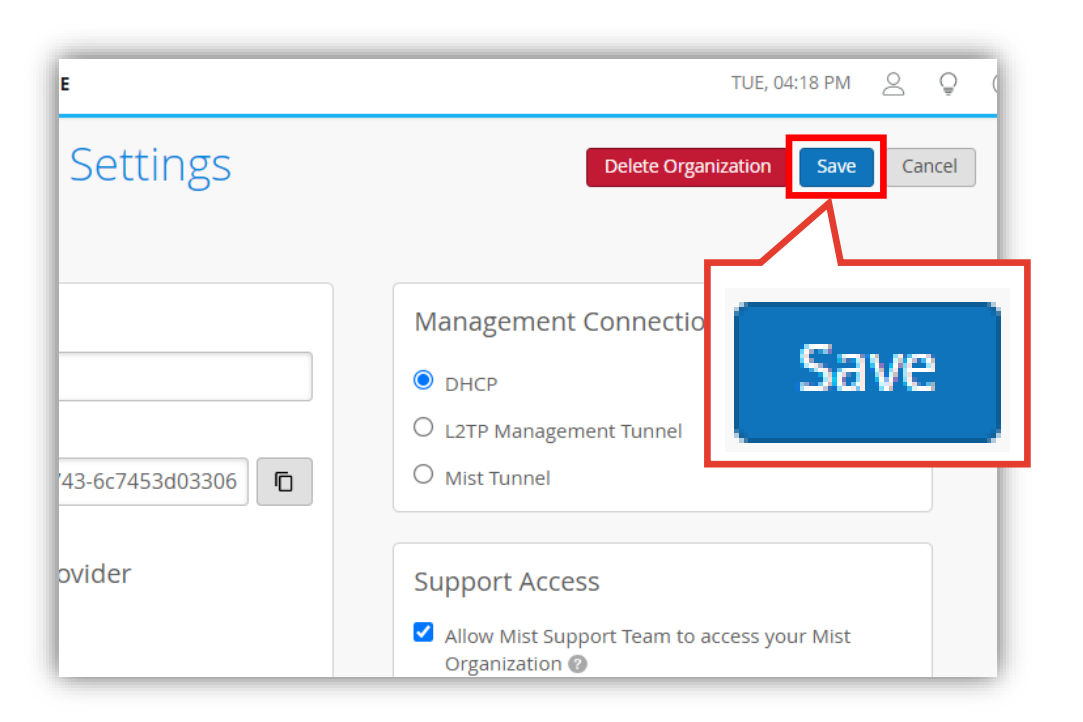

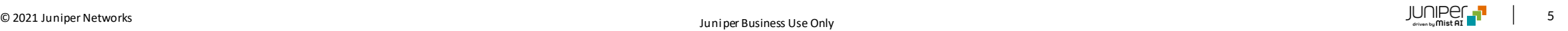